## Registering for a Noodletools Account

Click on a Noodletools link from the library's home page. Alternately, you can go directly to [www.noodletools.com](http://www.noodletools.com/) 

Click on the blue Log In button in the top right corner

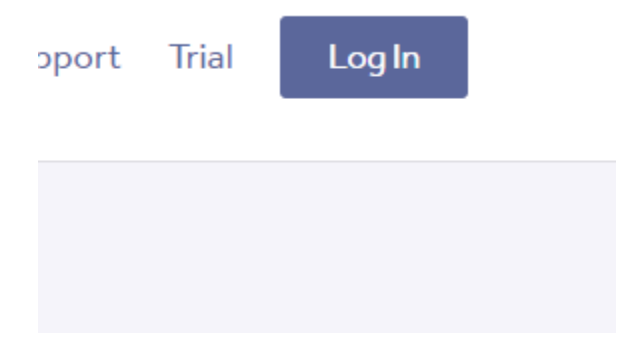

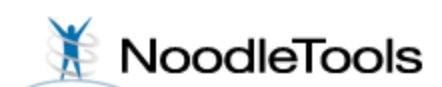

## Sign In

admin1322

.........

Remember me

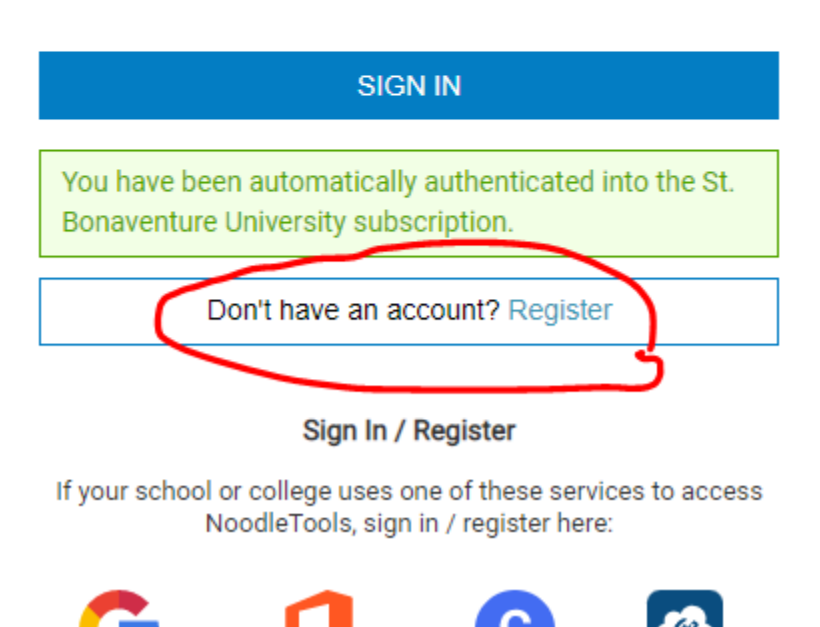

Please note that if you are registering for a new account from off-campus, you will not see the green box that indicates that you have automatically been authenticated to our subscription.

뼄

뼇

Forgot password?

Instead, you will be asked for the institutional ID and password to prove that you are part of our subscription group. You can obtain this from the library (contact [ateng@sbu.edu](mailto:ateng@sbu.edu) or [ref@sbu.edu\)](mailto:ref@sbu.edu) or from your professor if you are in an online class that is requiring use of Noodletools.

Fill out the fields on the next screen.

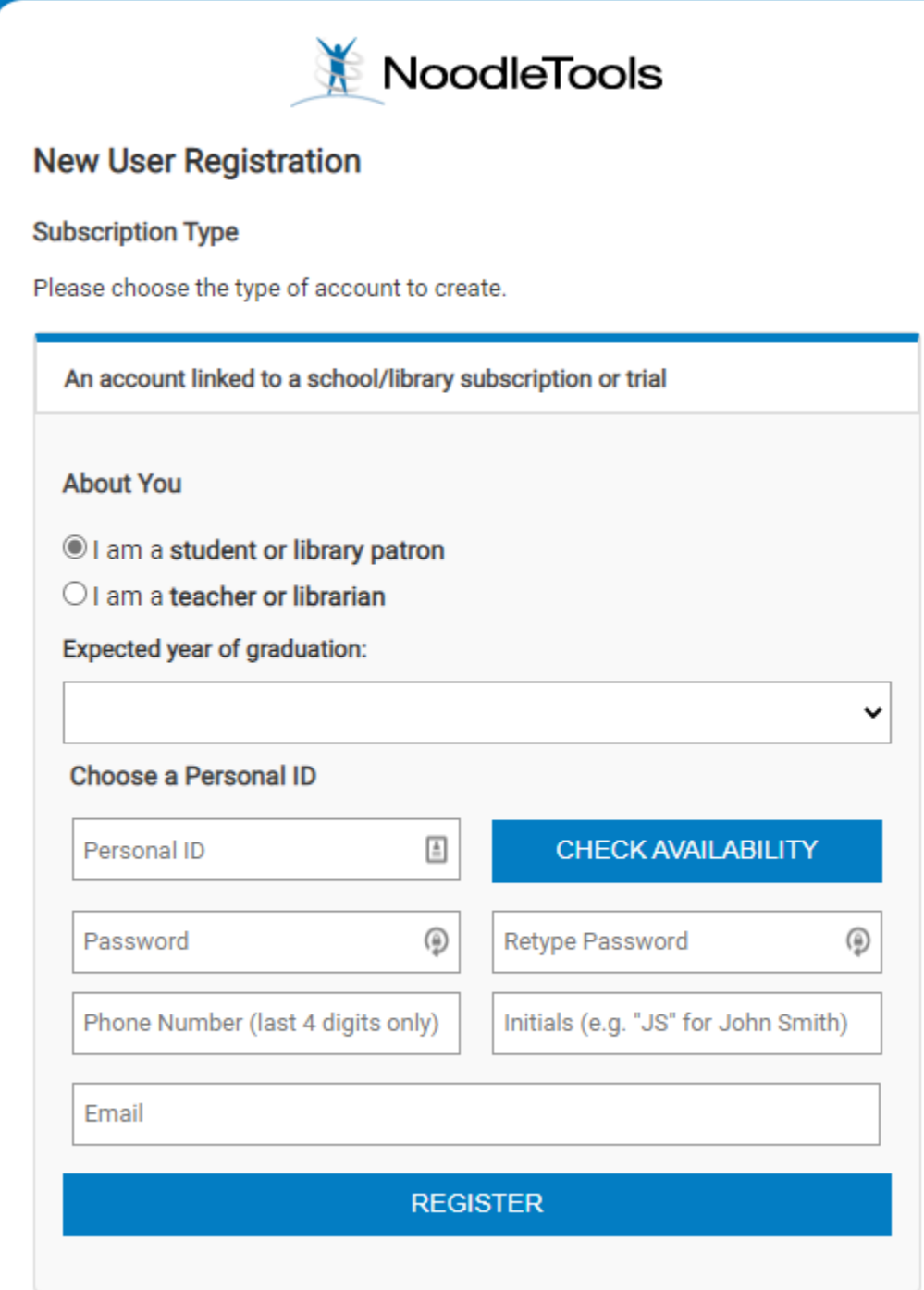

Once you register, you can then log in using the account information that you set up. Please contact [ref@sbu.edu](mailto:ref@sbu.edu) if you need further assistance—we will be glad to help!